## **OBSLUHA APLIKACE OBJEDNÁVÁNÍ JÍDEL V P**Ř**ÍKLADECH**

Najeďte kurzorem na nápis "Oběd" a na obrazovce se objeví klíčová informace o termínech - samozřejmě po přihlášení do systému a volby režimu zobrazení jídelníčku - doporučujeme práci v režimech "Denní" (s volbou dne v kalendáři vpravo) a "Týdenní".

## **P**ř**íklad 1 - pokud je datum "Objednat do" starší než aktuální datum**

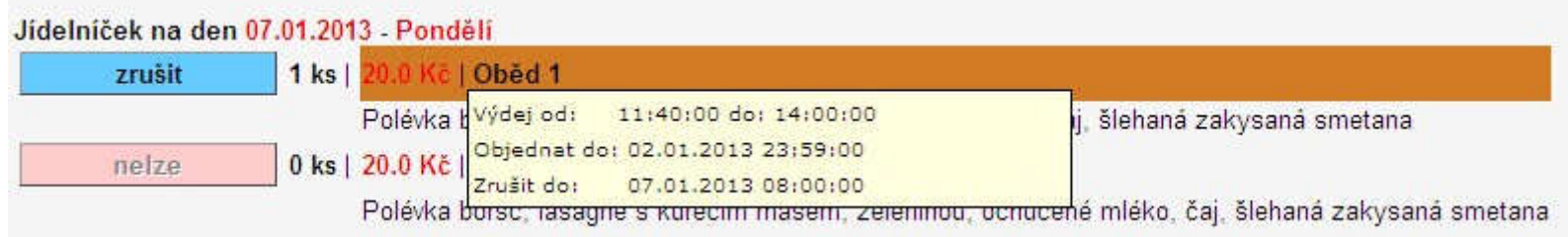

Pokud je datum "Objednat do" starší než aktuální datum (např. dnes je 4.1.) NELZE oběd OBJEDNAT, je MOŽNÉ pouze oběd ZRUŠIT do uvedeného termínu. **!!! POZOR** - **PO ZRUŠENÍ JIŽ NENÍ MOŽNÉ OB**Ě**D OBJEDNAT ZP**Ě**T (VIZ. DATUM). !!!** - tudíž nedoporučujeme experimenty

## **P**ř**íklad 2 - pokud je datum "Objednat do" mladší než aktuální datum**

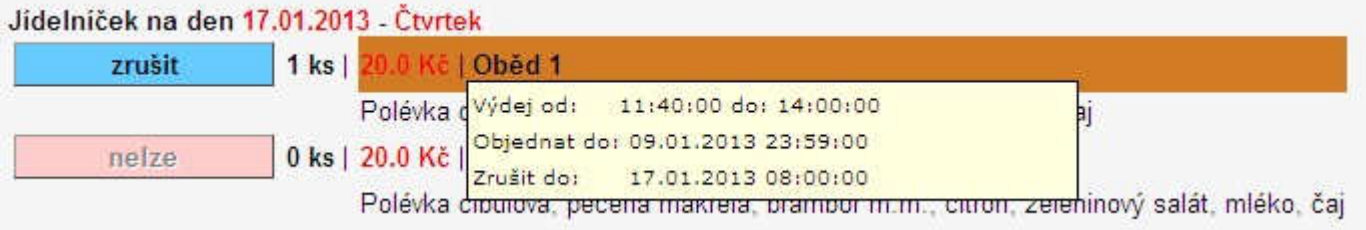

Pokud je datum "Objednat do" mladší než aktuální datum (např. dnes je 4.1.) LZE oběd OBJEDNAT i ZRUŠIT do uvedených termínů.

Při objednávce je třeba nejprve stisknout tlačítko "zrušit" (význam tlačítka "nelze" je v tomto stavu takový, že nelze objednat dva obědy, neznamená, že nelze volit alternativu) , pak se nabídka dostane do následujícího stavu a je možné volit z obou jídel.

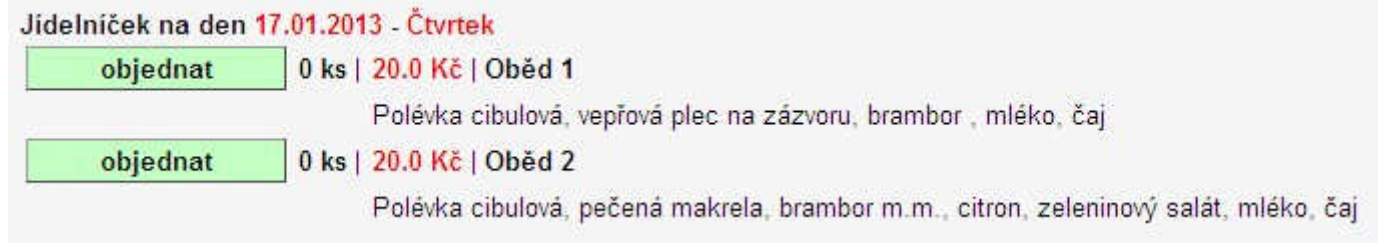